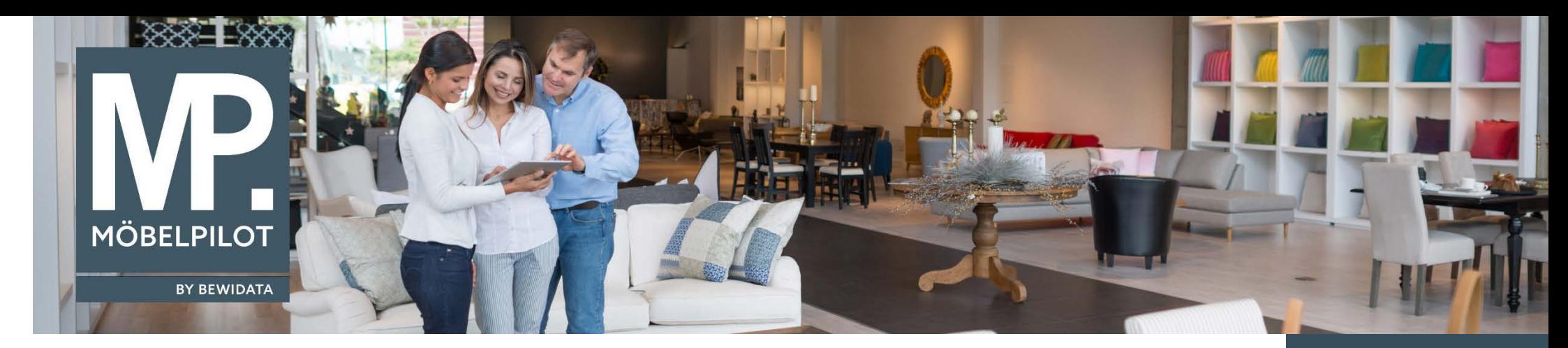

## *Hätten Sie's gewusst? Tipps und Tricks zum MÖBELPILOT 6.x*

Im heutigen Newsletter erläutern wir Ihnen eine Programmfunktion, die schon häufig zu Support-Anfragen geführt hat.

## **Ausgangslage**

Sie erfassen ein Kundenangebot.

In der Regel wird bereits bei der Ersteinrichtung des Systems der Merker "Bestellung sperren" im Angebot aktiviert, so dass der Anwender auf diese Vormerkung nicht mehr achtet.

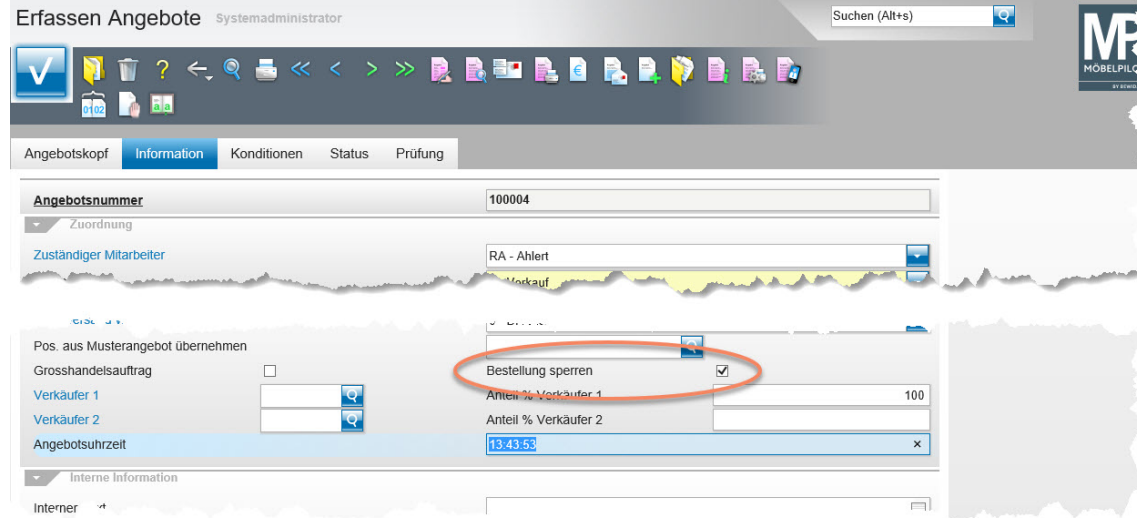

Wird das Angebot später in einen Auftrag überführt, so wird auch der Merker, wenn nicht ausdrücklich anders gewünscht, mit übergeben.

**E-Newsletter**  (März 2017)

*Hinweis: Alle bisherigen Newsletter finden Sie auch auf unserer MÖBELPILOT-Homepage*

*[www.moebelpilot.com](https://www.moebelpilot.com/)*

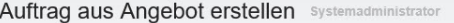

 $\leftarrow$  ?

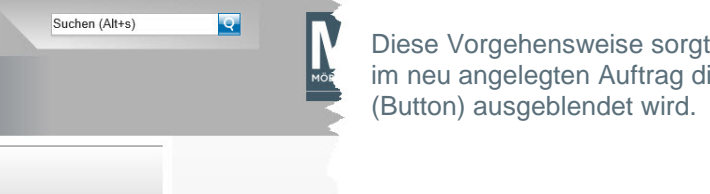

allerdings dafür, dass lie Bestellfunktion

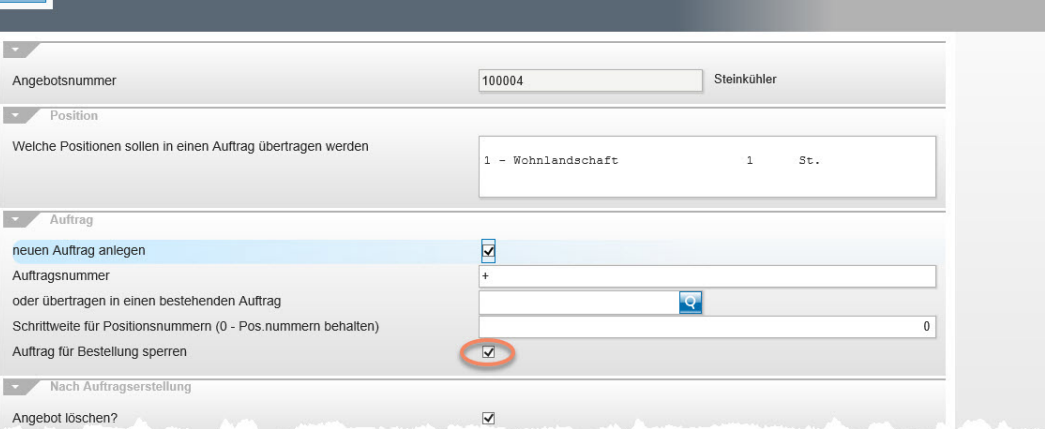

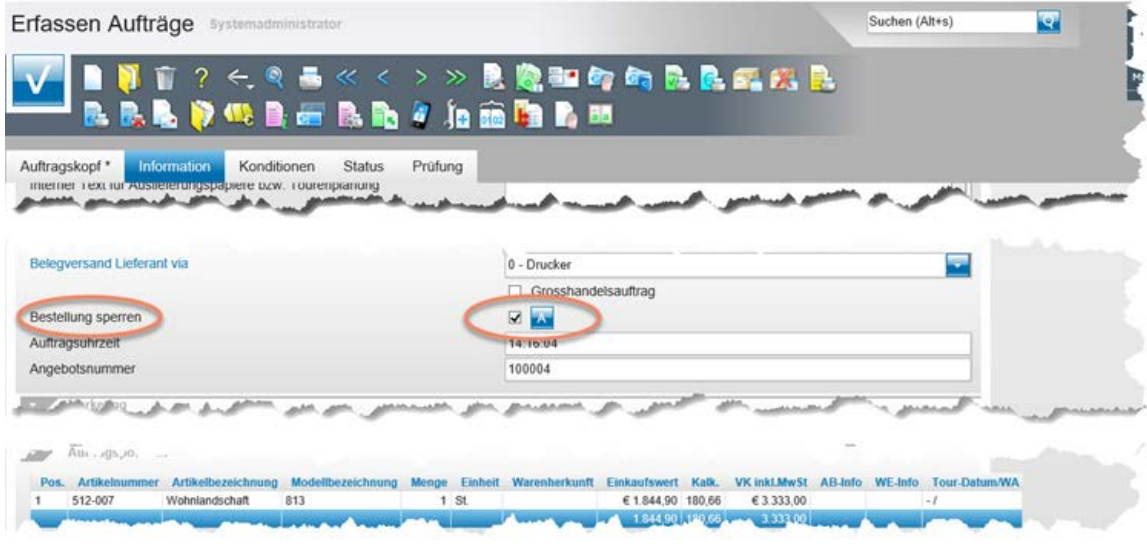

Wir hoffen, dass Sie dieser Tipp wieder täglich zeitsparend voranbringt.

Ihr Bewidata-Team

*Sie können der Nutzung der Daten und die Nutzung des Newsletters durch Bewidata jederzeit widersprechen. Wenden Sie sich schriftlich an uns oder per Mail an [newsletter@bewidata.de.](mailto:newsletter@bewidata.de)*

Um den Auftrag in den nächsten Bestellvorgang mit einfließen zu lassen, entfernen Sie bitte einfach im Auftragskopf, unter dem Formularreiter -*Information-,* den Merker.

> bewidata Unternehmensberatung und edv-Service GmbH Erthalstraße 1 – 55118 Mainz Tel: +49 (0) 61 31 – 63 92 0 Fax:  $+49(0)$  61 31 – 61 16 18 Mail[: support@moebelpilot.de](mailto:support@moebelpilot.de) [www.moebelpilot.com](https://www.moebelpilot.com/) Geschäftsführer: Hans-Jürgen Röhrig Handelsregister Mainz HRB 4285